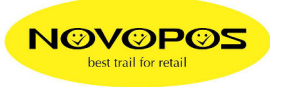

## **Preset LAN Settings for TM-T88VI**

1. make self test (FEED & Power-ON)

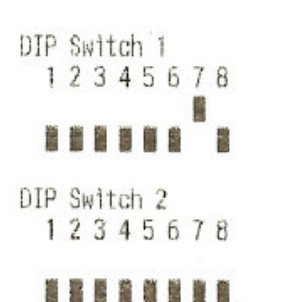

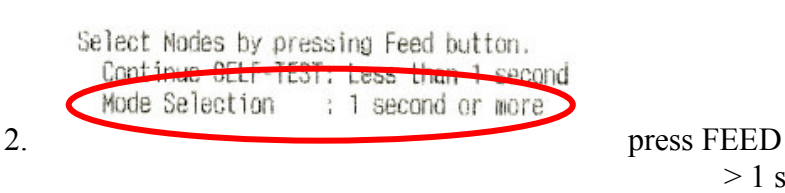

 $> 1$  sec

## Mode Selection

Modes

0: Exit and Reboot Printer 1: NV Graphics Information 2: Receipt Enhancement Information 3: Customize Value Settings 4: Restore Befault Values 5: Interface Setup 6: TM-Intelligent Information 7: Peripheral Device Information 8 or more: None Select Modes by executing following procedure. step 1. Press the Feed button less than 1 second as many times as the selected mode number. step 2. Press Feed button for 1 second or more. 3. press FEED

 $3x < 1$  sec,  $1x > 1$  sec

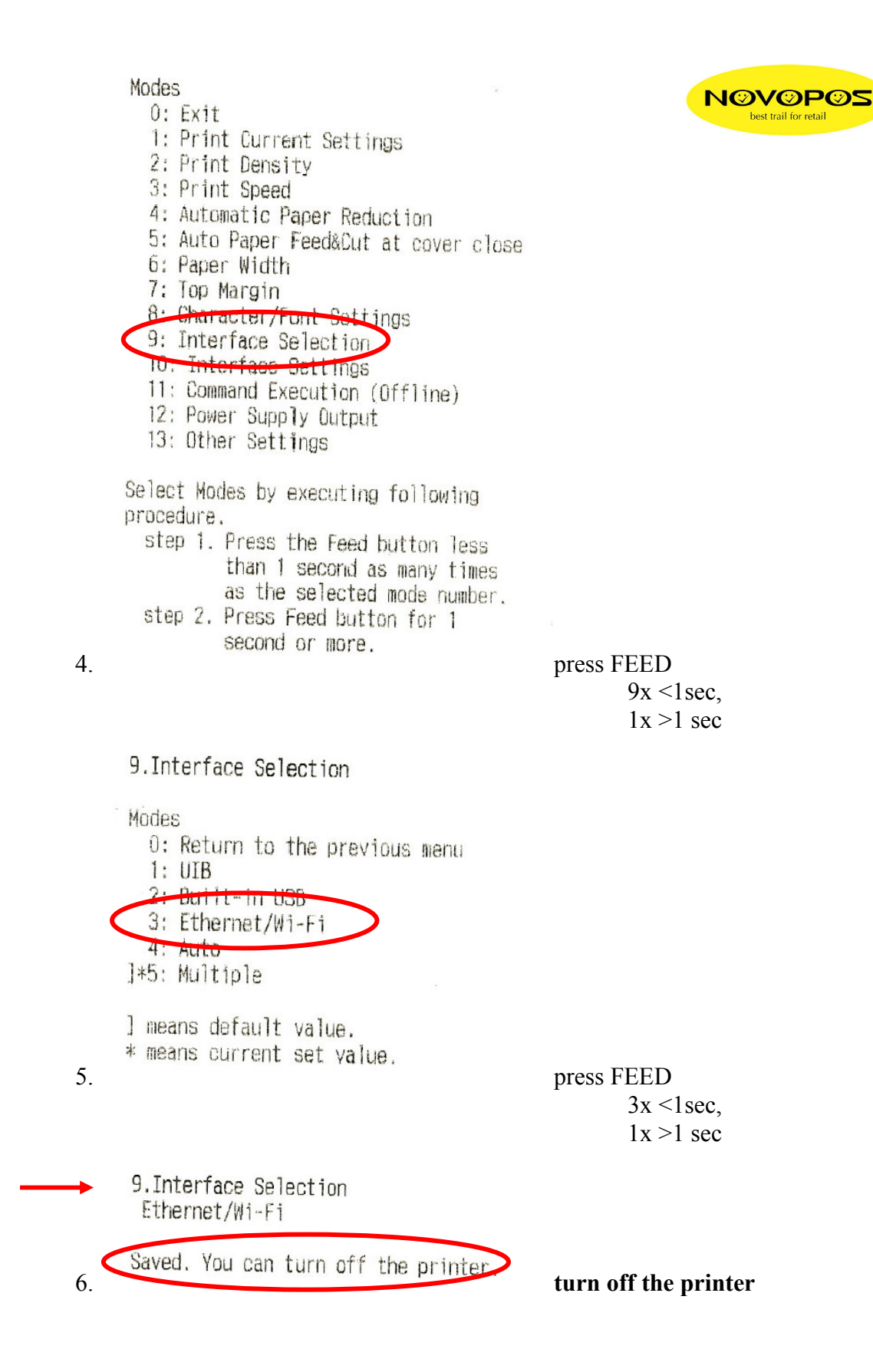

## **DIP SWITCH SETTING FOR LAN**

- 1. power OFF printer
- 2. open DIP-switch cover (on the bottom)
- 3. set **DIP2-8 to ON**
- 4. make self test (FEED & Power-ON)

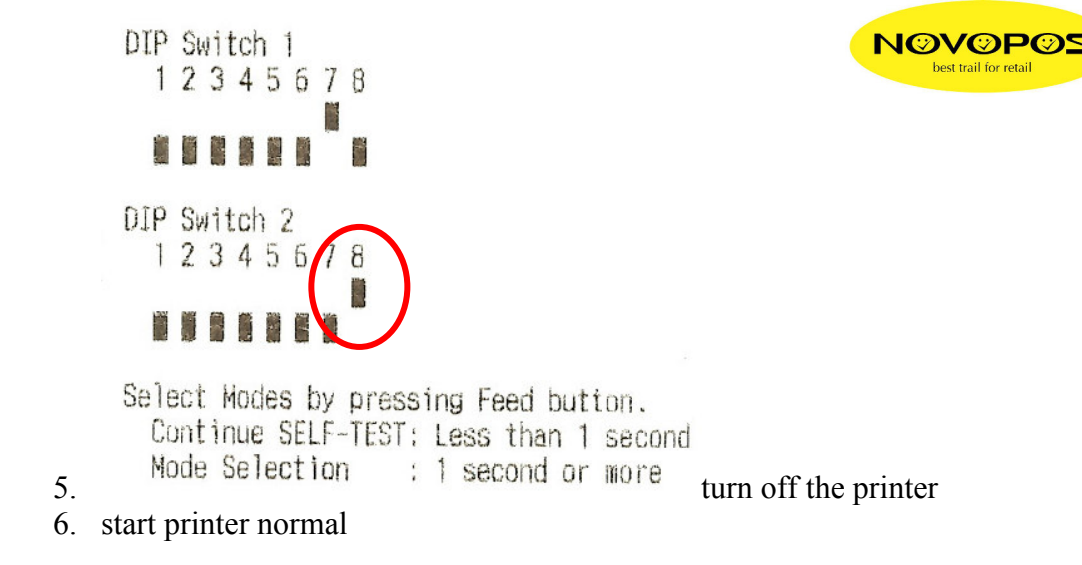

23.5.2017 fe

NOVOPOS AG